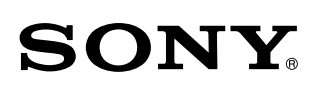

4-566-482-**62**(1)

Персональная аудиосистема

Прослушивание музыки по вашей сети Wi-Fi

<u> III Martin Martin Martin Martin Martin Martin Martin Martin Martin Martin Martin Martin Martin Martin Martin </u> \* 4 5 6 6 4 8 2 6 2 \* (1)

SRS-X88

## Руководство по настройке Wi-Fi

# Подключение устройства к сети Wi-Fi

 $\bigcirc_{3}^{n}$ 

DC IN 19.5V

 $\frac{b_{\text{p}}}{2}$ 

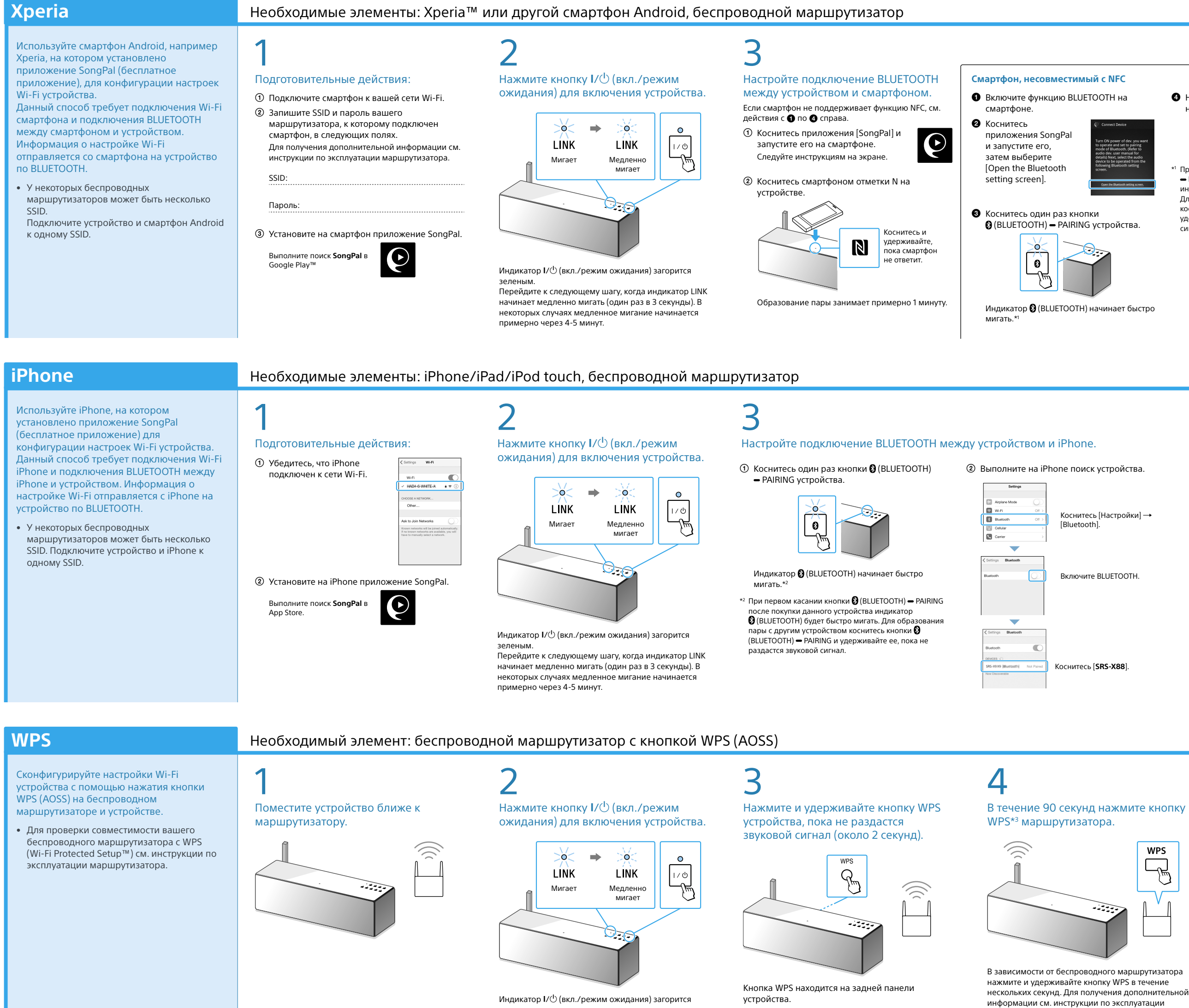

запрос пароля, выберите SSID и введите пароль, записанный в шаге 1 -  $(2)$ .

Отобразится экран, приведенный сп<mark>рава</mark>

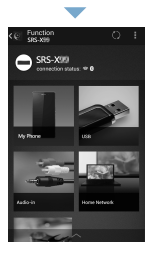

wertyuio isdfghjki

zxcvbnm

# $\mathbf C$

зеленым. Перейдите к следующему шагу, когда индикатор LINK начинает медленно мигать (один раз в 3 секунды). В некоторых случаях медленное мигание начинается примерно через 4-5 минут.

маршрутизатора.

\*3 Кнопка WPS может называться "кнопкой AOSS" в зависимости от беспроводного маршрутизатора.

4

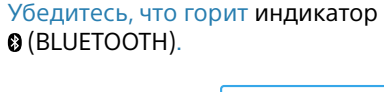

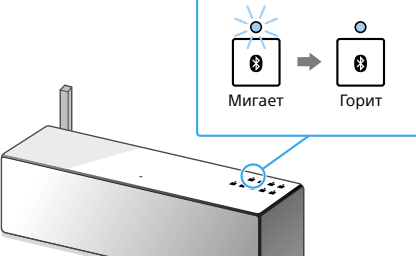

Когда установлено подключение BLUETOOTH, индикатор (BLUETOOTH) перестает мигать и горит непрерывно.

## 4

Убедитесь, что горит индикатор

(BLUETOOTH).

## Выберите устройство или программное обеспечение для воспроизведения музыки, затем перейдите в раздел " Прослушивание музыки с помощью устройства" на обороте. **Компьютер** (Media Go) Вастройте обмен музыкой, расположенной на исторовобной и собразной на собразной на собраз<br>В компьютере, и прослушивайте ее с помощью Media Go. Компьютер (iTunes) **Компьютер (Windows Media Pla Смартфон** (приложение SongPal) Прослушивайте музыку на смартфоне/iPhone/iPad/iPod touch с помощью приложения SongPal. Xperia (приложение Music) Phone/iPad/iPod touch

Когда установлено подключение BLUETOOTH, индикатор (BLUETOOTH) перестает мигать и горит

непрерывно.

5

 $|0| \Rightarrow$  $\blacksquare$ Мигает ಲ್ಲ

Убедитесь, что индикатор LINK горит

 $\sim$ Если индикатор начинает гореть непрерывно, значи

оранжевым.  $\infty \Rightarrow 0$  $\widehat{\frown}$ **LINK LINK** Мигает Горит

подключение Wi-Fi установлено. В зависимости от среды это может занять более 1 минуты.

В случае сбоя подключения Wi-Fi индикатор LINK будет мигать красным. В этом случае повторите действия с шага 2.

# 5

Сконфигурируйте настройки Wi-Fi согласно инструкциям приложения SongPal. Если на экране отображается

# 5

### Сконфигурируйте настройки Wi-Fi согласно инструкциям приложения SongPal.

Убедитесь, что индикатор LINK горит оранжевым.

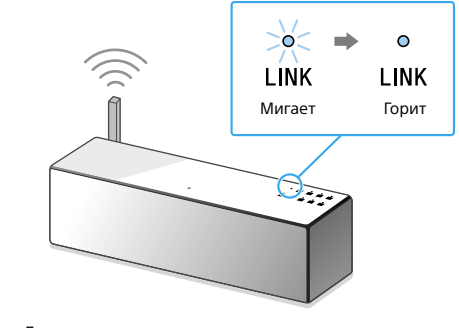

Если индикатор начинает гореть непрерывно, значит подключение Wi-Fi установлено. В зависимости от среды это может занять более 1 минуты.

В случае сбоя подключения Wi-Fi индикатор LINK будет мигать красным. В этом случае повторите действия с

шага 2.

# 6

Убедитесь, что индикатор LINK горит оранжевым.

> См. оборот для получения мации о воспроизв

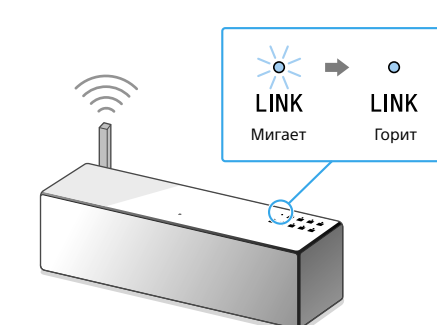

См. оборот для получения информации о воспрои<mark>зв</mark>ед

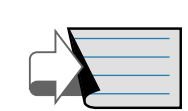

Продолжение: " 2 Прослушивание музыки с помощью устройства" оборот

Если индикатор начинает гореть непрерывно, значит подключение Wi-Fi установлено. В зависимости от среды это может занять более 1 минуты.

В случае сбоя подключения Wi-Fi индикатор LINK будет мигать красным. В этом случае повторите действия с шага 2.

# Нажмите [**SRS-X88**] на смартфоне.

Для образования пары с другим устройством коснитесь кнопки  $\Omega$  (BLUETOOTH) - PAIRING и удерживайте ее, пока не раздастся звуковой сигнал.

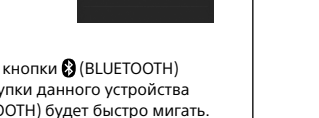

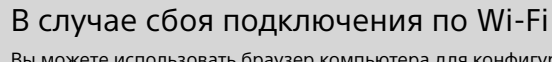

Вы можете использовать браузер компьютера для конфигурации настроек Wi-Fi устройства.

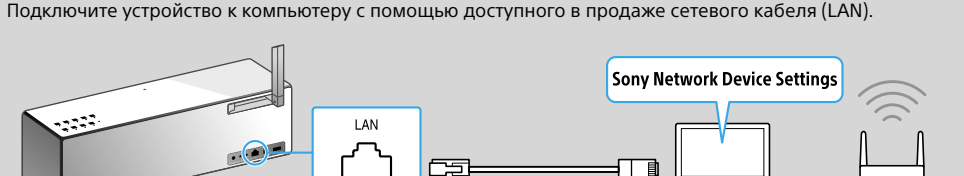

Для получения дополнительной информации см. Инструкцию по эксплуатации, "Прослушивание музыки по сети Wi-Fi".

### **В данном документе описывается, как воспроизводить музыку с помощью подключения данного устройства к вашей сети Wi-Fi.**

Сеть Wi-Fi позволяет удобно прослушивать музыку, расположенную на беспроводных устройствах, например компьютере или смартфоне/iPhone. Для получения сведений о других подключениях или способах прослушивания см. Справочное

Сначала Подключите устройство к розетке

переменного тока с помощью адаптера переменного тока и кабеля питания переменного тока, затем переведите антенну в вертикальное положение.

не подключен. Одновременно

и беспроводное подключение.

90 градусов

ES

Вытащить

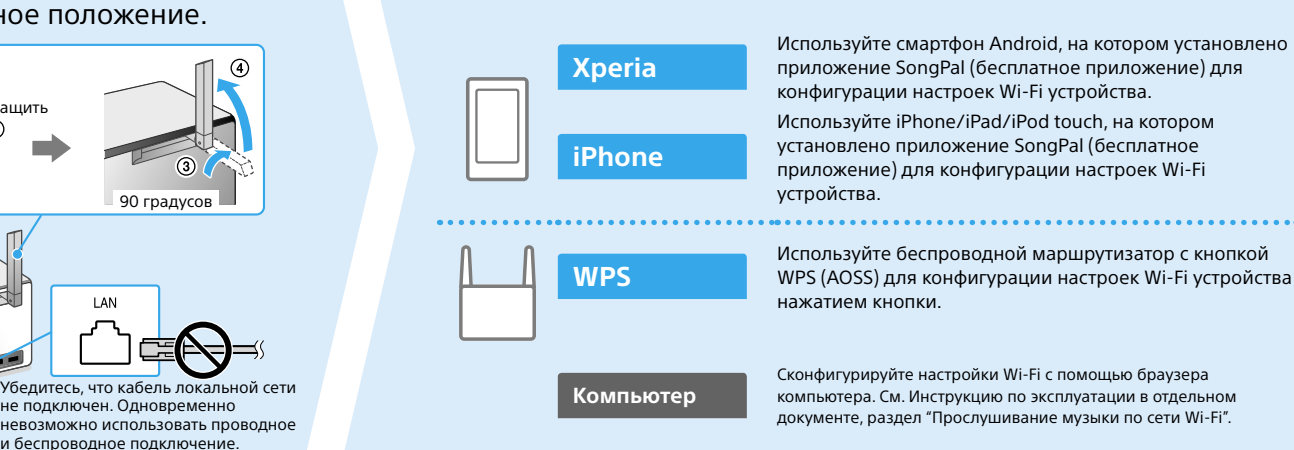

Выберите способ подключения к Wi-Fi в зависимости от вашего устройства, затем перейдите к разделу " $\overline{\mathbf{1}}$ Подключение устройства к сети Wi-Fi" ниже.

### **Прилагаемые документы**

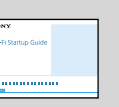

Руководство по настройке Wi-Fi (данный документ) Содержит информацию о прослушивании музыки на компьютере или другом устройстве по вашей сети Wi-Fi.

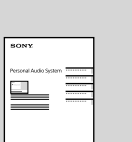

Инструкция по эксплуатации (отдельный документ) Содержит важную информацию о безопасности, способы подключения BLUETOOTH, устранение неисправностей и др.

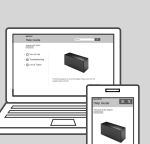

Справочное руководство (веб-документ для компьютера/ смартфона)

Содержит подробное описание устройства; способы сетевого подключения и подключения BLUETOOTH с различными устройствами, способы воспроизведения звука высокого разрешения и др.

http://rd1.sony.net/help/speaker/srs-x88/h\_zz/

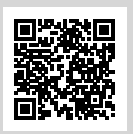

 $\frac{1}{1}$  При первом касании кнопки  $\bigcirc$  (BLUETOOTH) ━ PAIRING после покупки данного устройства<br>индикатор ❸ (BLUETOOTH) будет быстро мигать.

Если отображается [Share Wi-Fi settings?],

 Коснитесь приложения [SongPal] и запустите его на iPhone. Следуйте инструкциям на экране.

- Когда отобразится приведенный справа экран, коснитесь [OK].
- G коснитесь [Allow].  $\blacktriangledown$ Отобразится экран, приведенный справа.

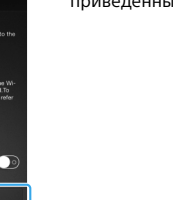

См. оборот для получения

иации о воспроизве

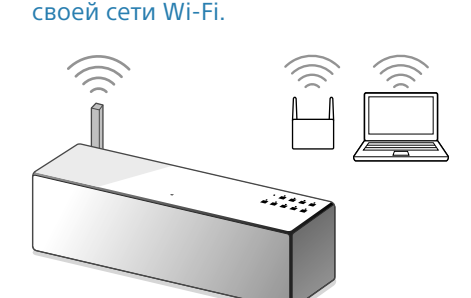

Подключите устройство и компьютер к одному SSID вашего маршрутизатора. См. оборот для подключения устройства к сети Wi-Fi и убедитесь, что индикатор LINK устройства горит оранжевым.

# Прослушивание музыки с помощью устройства

• См. Справочное руководство для получения дополнительной информации. http://rd1.sony.net/help/speaker/srs-x88/h\_zz/

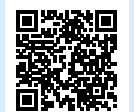

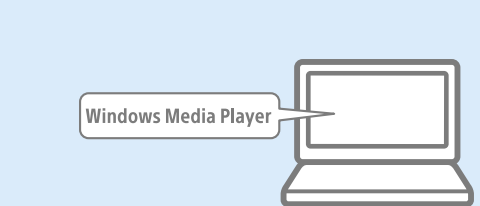

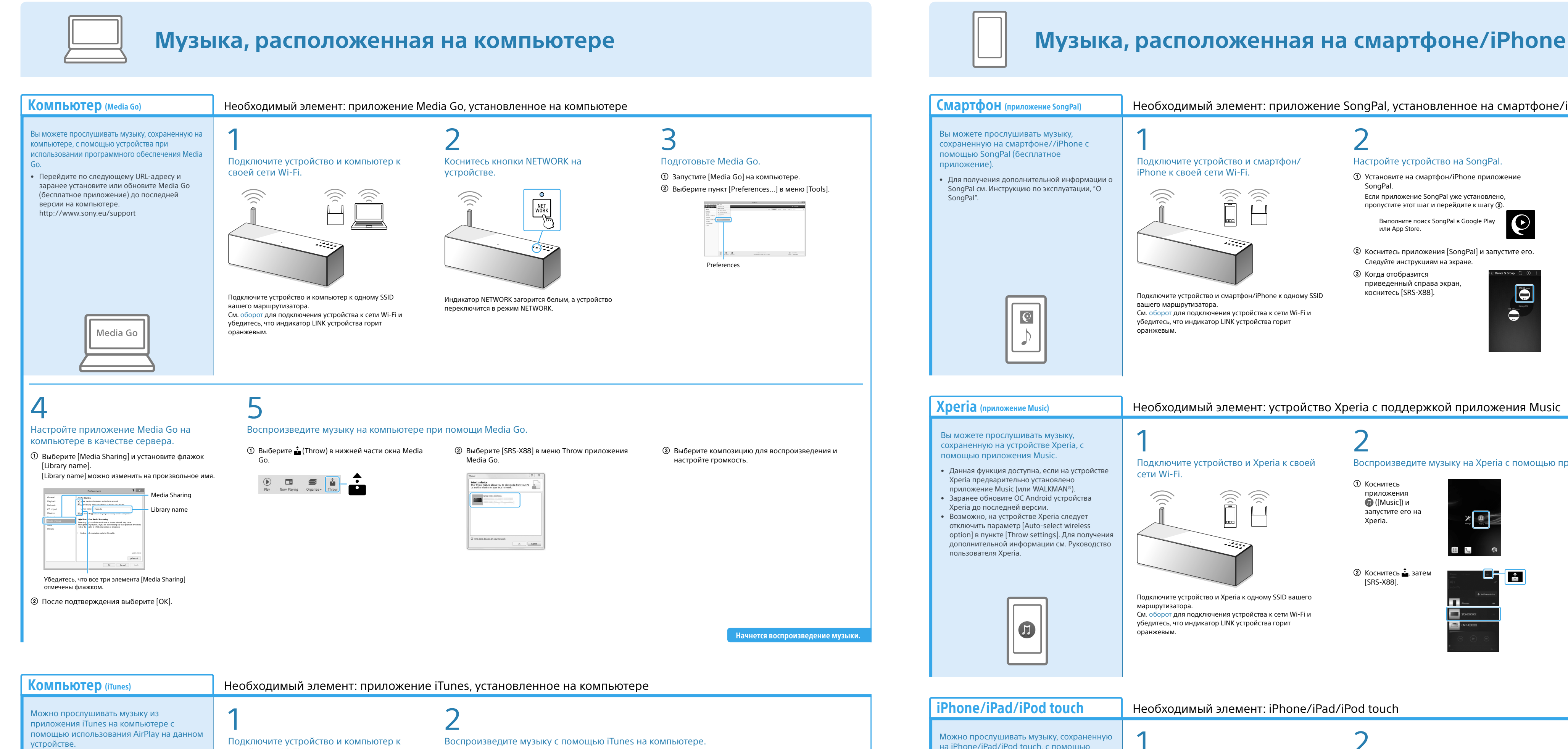

• Заранее обновите iTunes до последней версии.

 Выберите [SRS-X88] в меню AirPlay приложения Запустите iTunes на компьютере.  $\circledR$  Выберите  $\blacksquare$  (AirPlay) в окне iTunes. iTunes.  $-\Box$  $\Box$  My Con Выберите композицию для воспроизведения и настройте громкость.

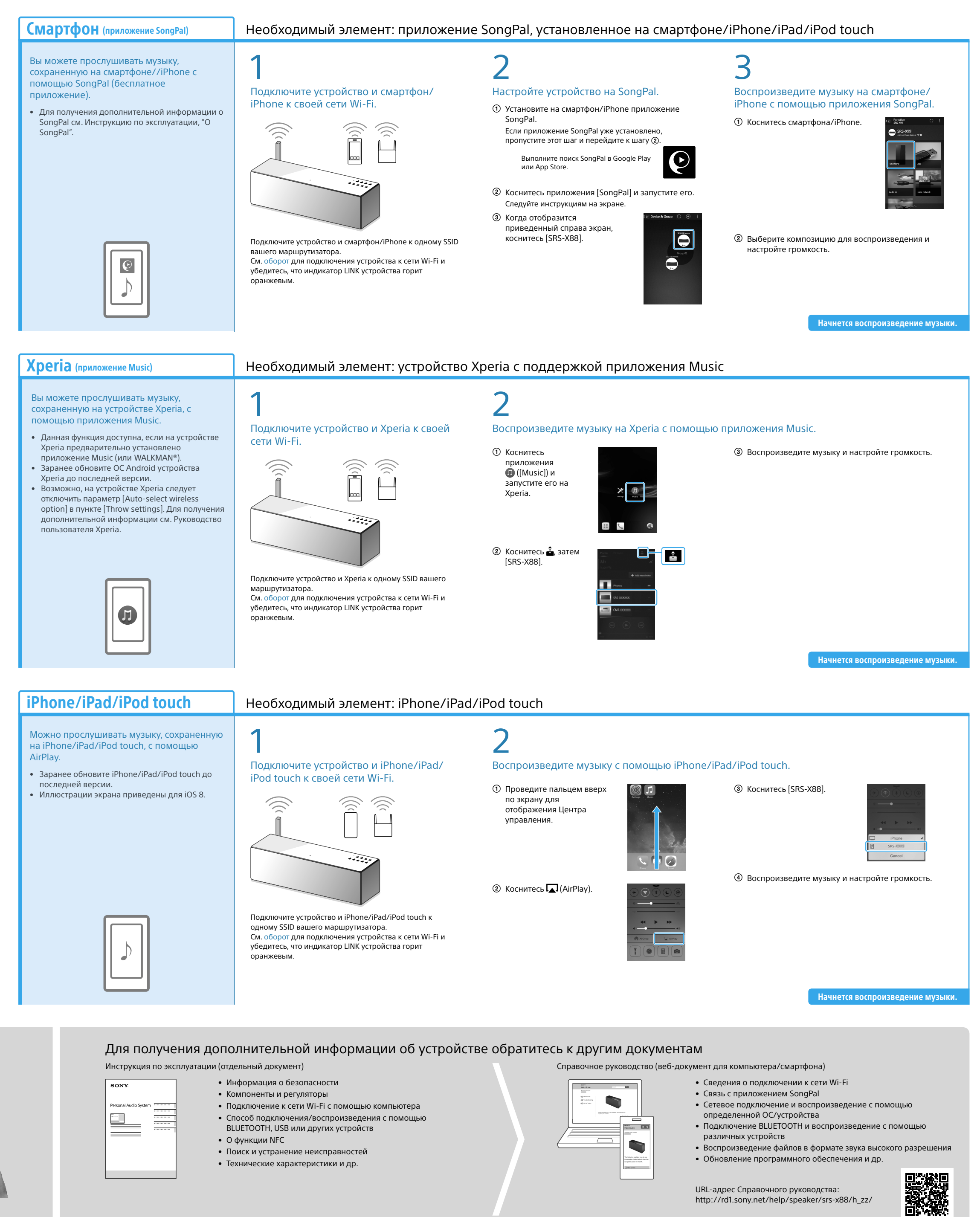

Вы можете прослушивать музыку с помощью Windows Media Player на компьютере с помощью данного устройства.

### SongPal Link:

 $\blacktriangleright \bowtie \blacktriangleleft \blacktriangleright \blacksquare$ 

С помощью Wi-Fi вы можете прослушивать музыку, находясь в любой комнате.

Вы можете прослушивать музыку, сохраненную на компьютерах, мобильных телефонах и других устройствах, музыку со служб потоковой передачи в любой комнате и в превосходном качестве звучания.

Используйте приложение SongPal на смартфоне/iPhone в качестве элемента управления.

При использовании нескольких устройств, совместимых с функцией SongPal Link, все устройства должны быть подключены одной сети Wi-Fi. Для получения дополнительной информации см. Справочное руководство, приведенное справа, или Руководство по настройке Wi-Fi, прилагаемое к каждому устройству.

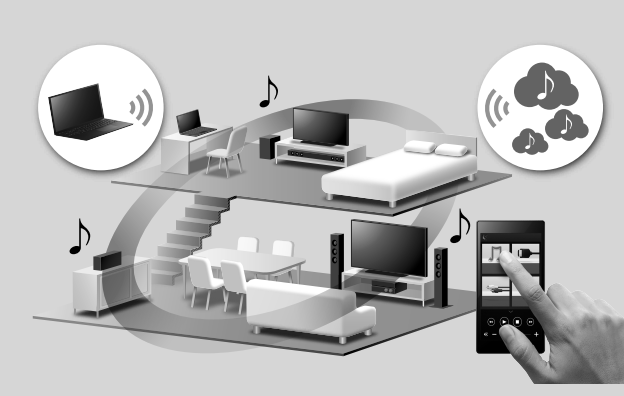

Начнется воспроизведение музыки.

### **Компьютер (Windows Media Player)**

iTunes